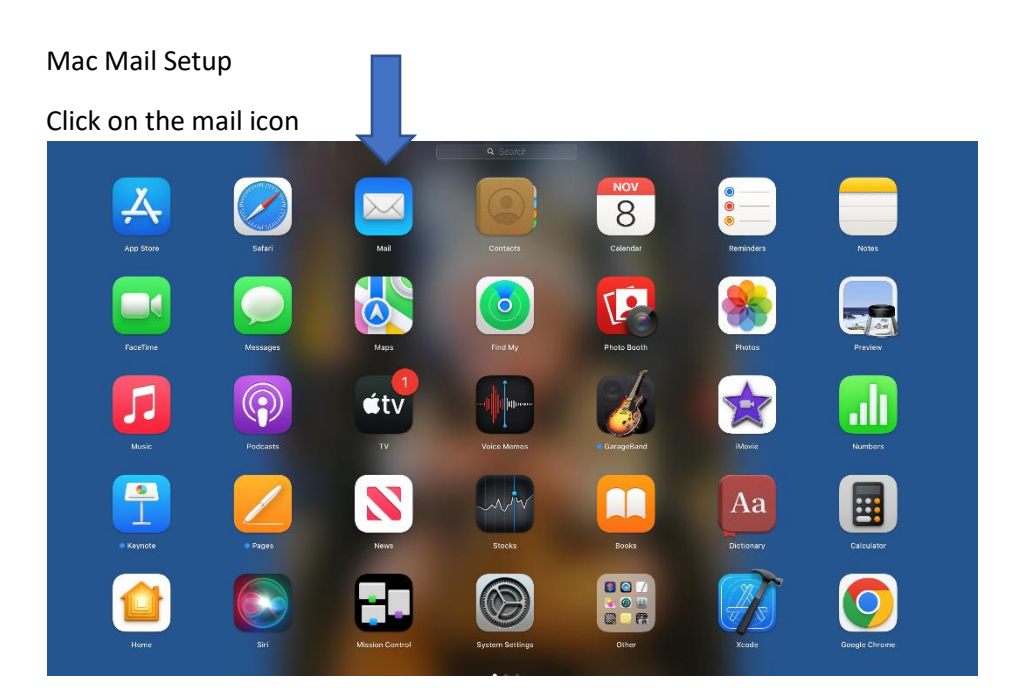

Click "Continue"

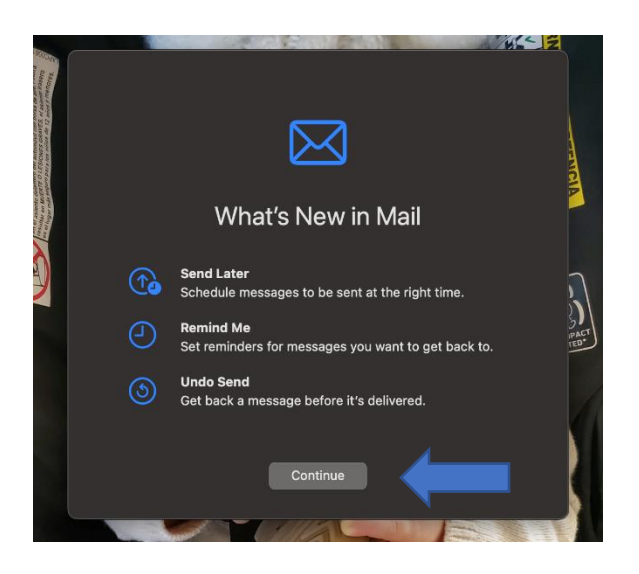

Click on "Mail" then on "Add Account"

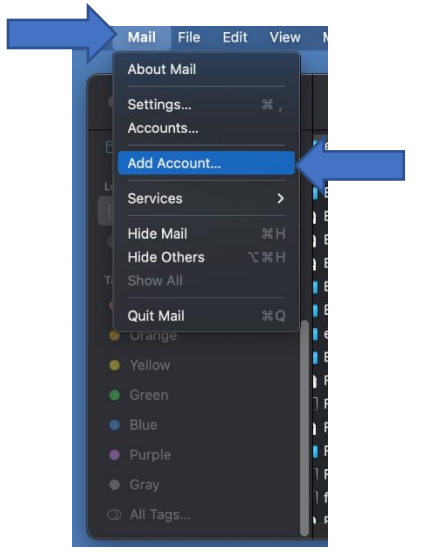

Click on "Other Mail Account"

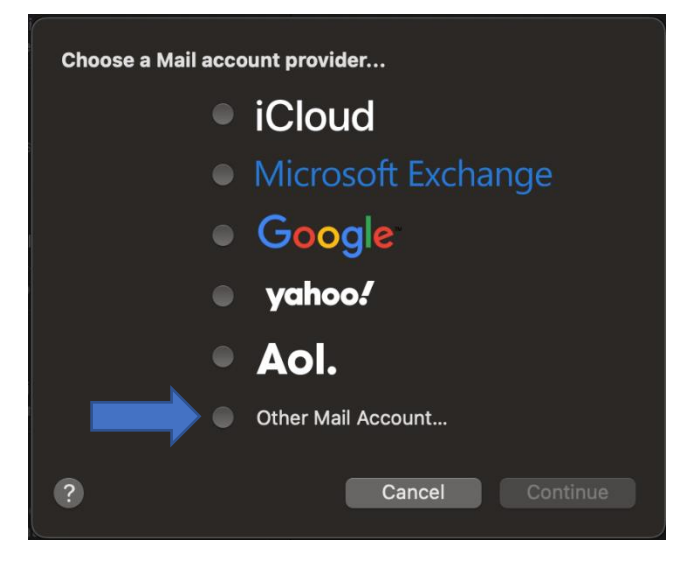

Type in your "Name," "Email Address" and "Password"

Click "Sign In"

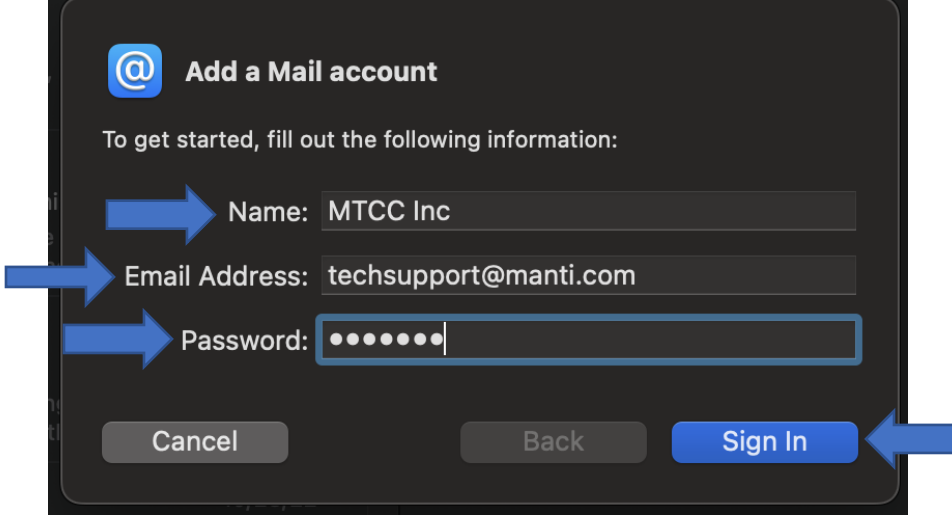

You'll get an error, type in the "User Name," "Password," "Incoming Mail Server" and "Outgoing Mail Server"

Click "Sign In"

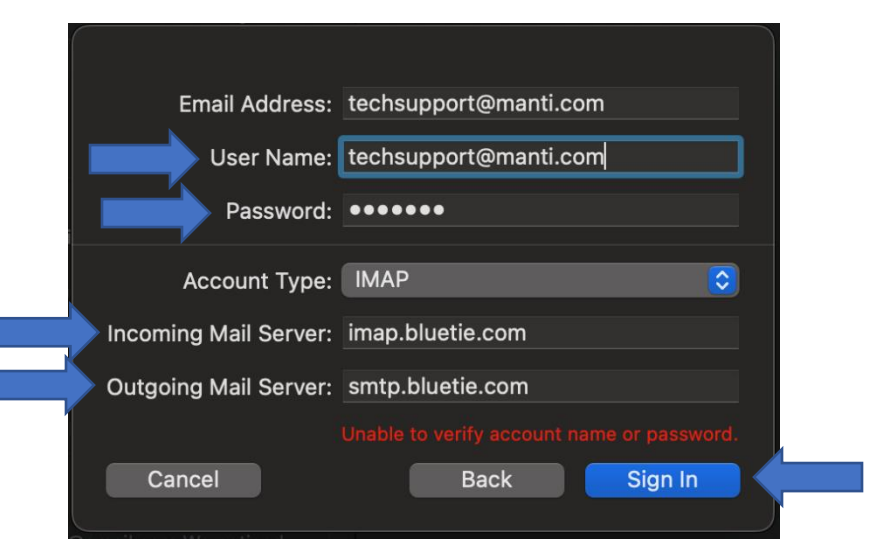

Click "Done"

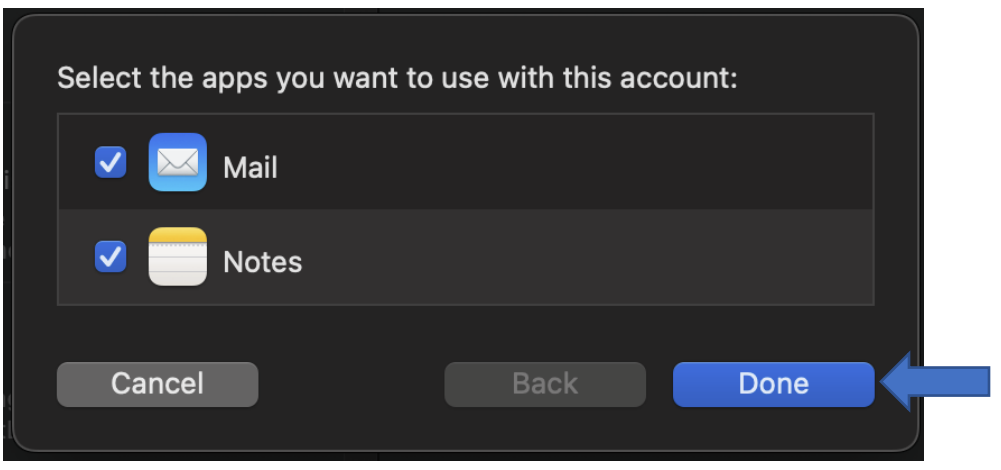